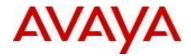

# Ethernet Routing Switch 5000 Series Software Release 6.3.3

# 1. Release Summary

Release Date: December 18, 2013 Purpose: Software patch release to address customer and internally found software issues.

# 2. Important Notes Before Upgrading to This Release

Please note that Release Notes for all prior releases 6.3.X are still applicable to this release.

#### 3. Platforms Supported

Ethernet Routing Switch 5510/5520/5530/5698TFD(-PWR)/5650TD(-PWR)/5632FD.

#### 4. Notes for Upgrade

Please see "Ethernet Routing Switch 5000 Series, Configuration – System, Software Release 6.3", available at http://www.avaya.com/support. Click Products, select Ethernet Routing Switch 5000 Series from the A-Z list, then select Documentation > View All Documents) for details on how to upgrade your Switch.

# File Names for This Release

| File Name            | Module or File Type    | File Size (bytes) |
|----------------------|------------------------|-------------------|
| 5xxx_60018_diags.bin | Diagnostic image       | 2,471,456         |
| 5xxx_633040.img      | Agent code image       | 19,224,680        |
| 5xxx_633041s.img     | Agent code image (SSH) | 20,018,172        |

# 5. Version of Previous Release

Software Version 6.3.2.

# 6. Compatibility

This software release is managed with Enterprise Device Manager.

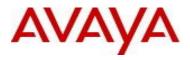

# 7. Changes in This Release

# 7.1. New Features in This Release

# 7.1.1 Copper SFP support

The 6.3.3 release includes support for the 5632FD to set multiple speeds (10H/F, 100H/F, 1000F) on copper SFPs. These SFPs are identified with the Avaya P/N AA1419043 and may include a -E5 or -E6 suffix, but the functionality is consistent regardless of the suffix. Some very early copper SFPs did not have the AA part number but are recognized by the 6.3.3 code.

The "show interface gbic" command may be used to display information about an installed copper SFP. CLI commands may be used to enable and disable the multispeed control functionality and to set the additional speeds (existing CLI speed/duplex commands). There are also informational commands to display multispeed operation status as detailed below.

#### Commands:

[no] copper-sfp multispeed enable - [disable] and enable multispeed operation (default enabled) show copper-sfp multispeed - shows the enabled/disabled status of the multispeed capability show copper-sfp device-capability - provides a list of copper SFP devices and their multispeed capability

Examples: 5632FD#sho copper-sfp multispeed Copper SFP Multispeed Control: Enabled 5632FD#sho copper-sfp device-capability Multispeed control: Enabled Port Capability \_\_\_\_ 5 Fixed Speed 7 Multispeed

Multispeed 11 13 Fixed Speed 17 Fixed Speed

- 21 Multispeed

Note that the list may include devices which are fixed speed and multispeed capable. In the event that some copper devices are not speed programmable, they will be shown as Fixed Speed. When the multispeed control is disabled, all parts will be shown as Fixed Speed. Note that during the time that the code is attempting to program a detected multispeed device, it will be shown as multispeed. If it is not possible to program the part for multispeed operation, it will be shown as Fixed Speed and will be set to 1000F.

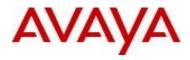

For those devices which are not speed programmable, messages will appear in the system log to indicate the inability to program these devices:

I 00:00:01:08 2 Copper SFP in slot 13 does not support multiple speed setting I 00:00:01:08 3 Copper SFP in slot 17 does not support multiple speed setting

#### Considerations

The autonegotiation capabilities for copper ports have been expanded to include all of the possible settings. These settings may be displayed via the show auto-negotiation-advertisements port <ports> and show autonegotiation-capabilities port <ports> commands.

Disabling and enabling the multispeed control will cause reprogramming of installed parts so link up and down events may be logged depending on logging settings.

When a switch or stack is defaulted, all port settings are reset to their defaults. After boot, the code recognizes installed SFPs (copper, Gig, 100FX) and changes the port settings for the installed part operation. A subsequent display of running-configuration may show settings that differ from the default settings.

#### 7.2 Old Features Removed From This Release

None.

# 7.3 Problems Resolved in This Release

The Telnet session to the SMLT interface IP on a switch/stack from ERS 8600 console was abruptly disconnected (WI01105279)

Setting "SLPP timeout 0" incorrectly sets the value to 4 (WI01104755)

User Based Policy (UBP) Filters failed to be applied on all switch ports (WI01095834)

Stack instability occurred when receiving LLDP packets on the non-base unit (WI01102608)

SNMP walk returned inconsistent results for field ipAddressifIndex (WI01142222)

Ghost APIPA IP address appeared when scanning through SNMP tools when IP routing is enabled globally (WI01142274)

The base unit did not restore the configuration for a replaced unit (WI01142279)

On ERS 55xx, after UPS power was switched, all PoE ports were shutdown (WI01089743)

The switch in a cluster configuration rebooted with tDRPMgr software exception (WI01142287)

DHCP relay did not work properly when moving from one VLAN to another (WI01114350)

Shared copper ports did not retain the duplex setting post reboot (WI01142289)

Snmpset failed for OID 1.3.6.1.4.1.2272.1.3.3.1.3, rcVlanPortVlanIds (WI01142294)

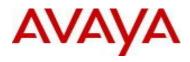

The stack exhibited continued instability with tIDT exception when hosts were connected to the base unit (WI01108735)

It was not possible to telnet to the switch with no active telnet sessions, the following error message "Connection closed. Maximum number of sessions reached" was displayed. (**WI01088995**)

Syslog wrongly sent both Daemon and local facilities logs (WI01115663)

The switch experienced a high amount of packet loss to a specific MAC address after a MAC flap when using MLT (**WI01115471**)

After upgrading from 6.1.x to 6.2.6 code, fiber port(s) with autonegotiation disabled lost configuration settings and became 10/Half (**WI01142295**)

Switch/stack instability due to SW exceptions in 'bcmRX' (WI01118583)

ERS-5510 base unit instability with 'bcmRX' and 'Unknown Task ID' exceptions (WI01118144)

Frequent base unit failover with data access exceptions in tNTPc and bcmRX (WI01122836)

Snmpgetnext for ifIndex, ifInOctets, and ifType returned the wrong ifInOctets data (WI01142296)

Full mesh SMLT experienced issues when ports were manually bounced (WI01086863)

When the switch was part of a cluster, it became unreachable in management VLAN only, after the peer MAC was cleared (**WI01094705**)

The base unit reset with exception in the 'tQpa' task (WI01111212)

SLPP configuration change did not get pushed to non-base unit ports (WI01124370)

MAC security auto-learning with MaxMacs set reported a violation when there were fewer MACs learned on the port than the configured value (**WI01123856**)

"VLAN NVRAM read error" displayed after upgrade to 6.3.1 (WI01109380)

The switch reset due to a memory leak triggered by DHCP traffic (**WI01142300**)

The switch sometimes lost its configuration after a reboot (WI01129969)

High CPU utilization of 67% or higher occurred in task "tLAC" (WI01130642)

Telnet session was locked out (WI01129700)

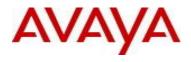

Unsuccessful EAP authentication removed the pre-existing successful MAC authentication of the same device (WI01131048)

For any base MAC address , the SLPP packets were sent with source MAC address starting with 00:xx:xx:xx:xx (**WI01142740**)

Configuration changes to RADIUS password fallback setting and UDP RADIUS port number via the menu interface were not retained (**WI01137342**)

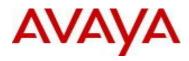

# 8. Outstanding Issues

None.

# 9. Known Limitations

None.

# **10. Documentation Corrections**

None.

For other known issues, please refer to the product release notes and technical documentation available from the Avaya Technical Support web site at: <u>http://www.avaya.com/support</u>.

# 11. Troubleshooting

As good practices of help for troubleshooting various issues, AVAYA recommends:

- configuring the device to use the Simple Network Time Protocol to synchronize the device clock;
- Setting a remote logging server to capture all level logs, including informational ones. (#logging remote level informational).

Copyright © 2013 Avaya Inc - All Rights Reserved.

The information in this document is subject to change without notice. The statements, configurations, technical data, and recommendations in this document are believed to be accurate and reliable, but are presented without express or implied warranty. Users must take full responsibility for their applications of any products specified in this document. The information in this document is proprietary to Avaya.

To access more technical documentation, search our knowledge base, or open a service request online, please visit Avaya Technical Support on the web at: <u>http://www.avaya.com/support</u>.